## **よいちメール ご利用手順**

### 新規登録・更新・利用停止の手順について

※この登録手順書は、登録終了後も登録情報の変更の際などに必要になりますので、大切に保管してください。

# **新規登録・更新・利用停止の手順**

#### 以下の手順で行います。

新規登録 受信許可設定

空メール送信※

登録ページにアクセスし登録

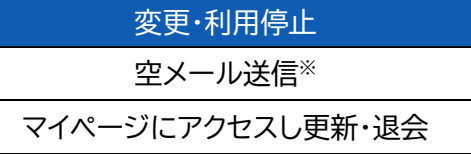

※空メールを送信後の自動返信メールに記載されたURLから、登録ページやマイページにアクセスします。

#### **(1) 受信許可設定**

携帯電話会社等の迷惑メールフィルターの設定を変更し、メールを受信できるようにします。

**許可設定ドメイン インストリック city.ohtawara.tochigi.jp** 

迷惑メールフィルターの詳細な設定方法は携帯電話会社等のホームページをご参考ください。 設定方法のページが見つからない、設定方法が分からない場合は携帯電話ショップへお問い合わせください。

### **(2) 空メール送信**

二次元バーコードを読み取り(若しくはアドレスを直接入力し)、空メールを送信します。

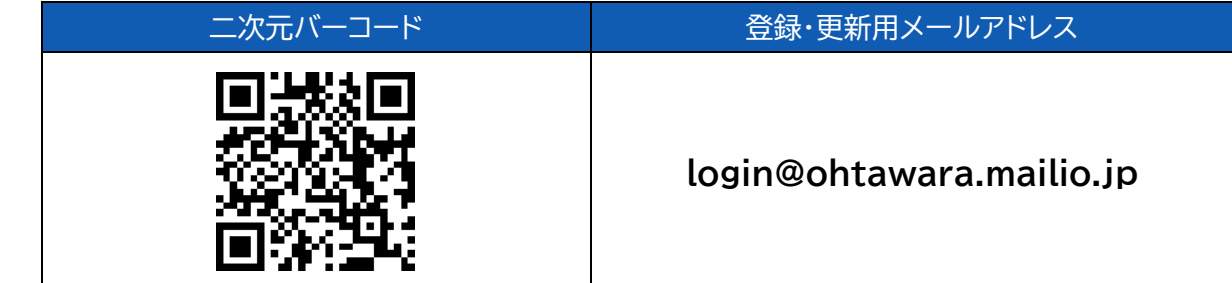

「よいちメール」からのメールを受信したら、24時間以内のメッセージを開き URL にアクセスします。

#### **(3) 登録**

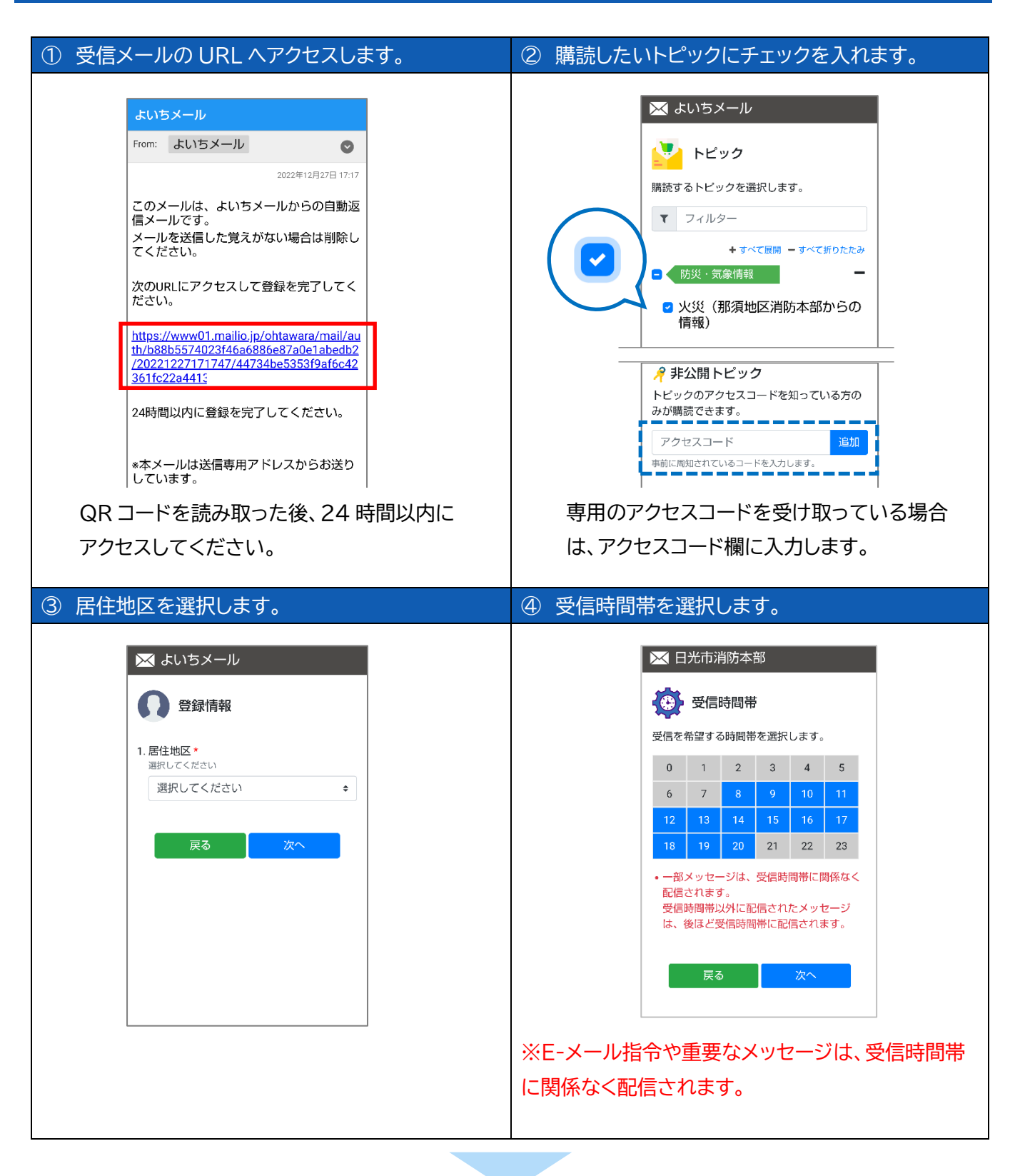

#### **登録内容を確認し、登録ボタンをタップすれば登録完了です!**

変更・利用停止の場合は、空メール(login@ohtawara.mailio.jp)送信後の自動返信メールに記載された URLにアクセスし行います。